# FT232 USB UART Board

来自Waveshare Wiki 跳转至: 导航、 搜索

# **说明**

**产品参数**

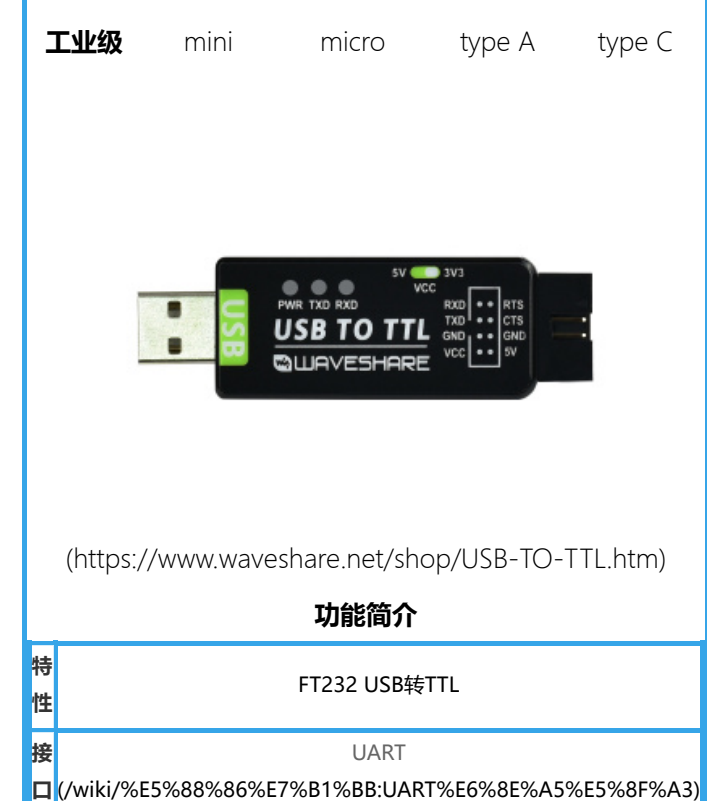

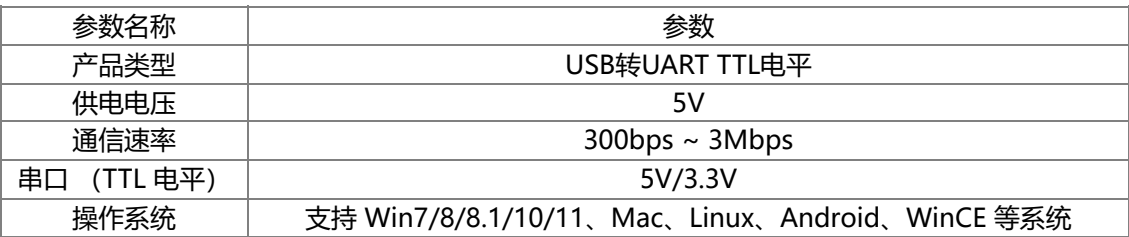

# **接口说明**

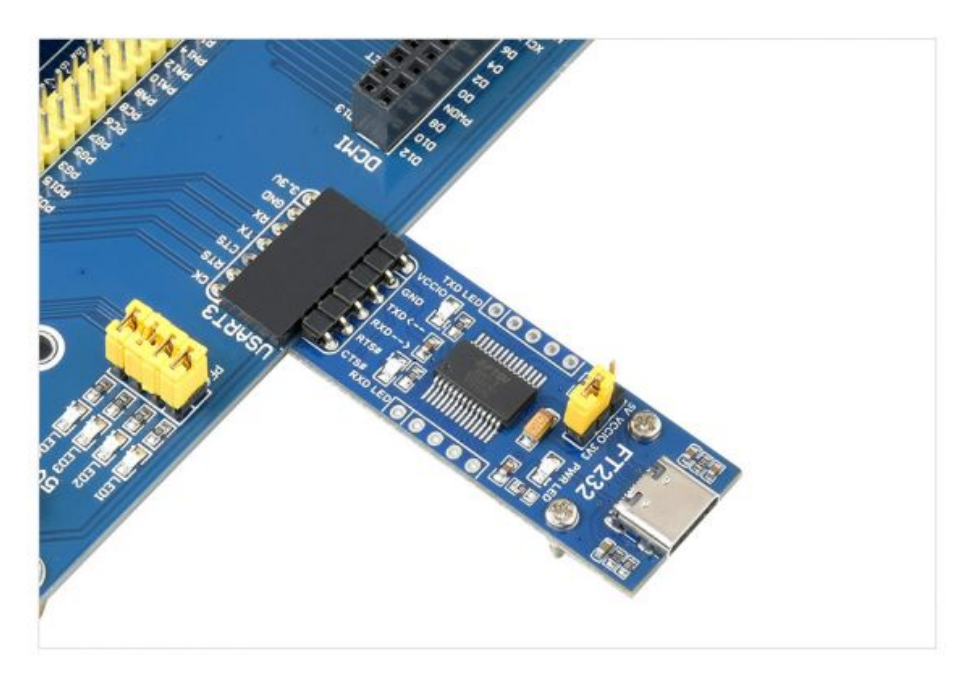

(/wiki/%E6%96%87%E4%BB%B6:FT232-

USB-UART-Board-Type-C-details-5.jpg)

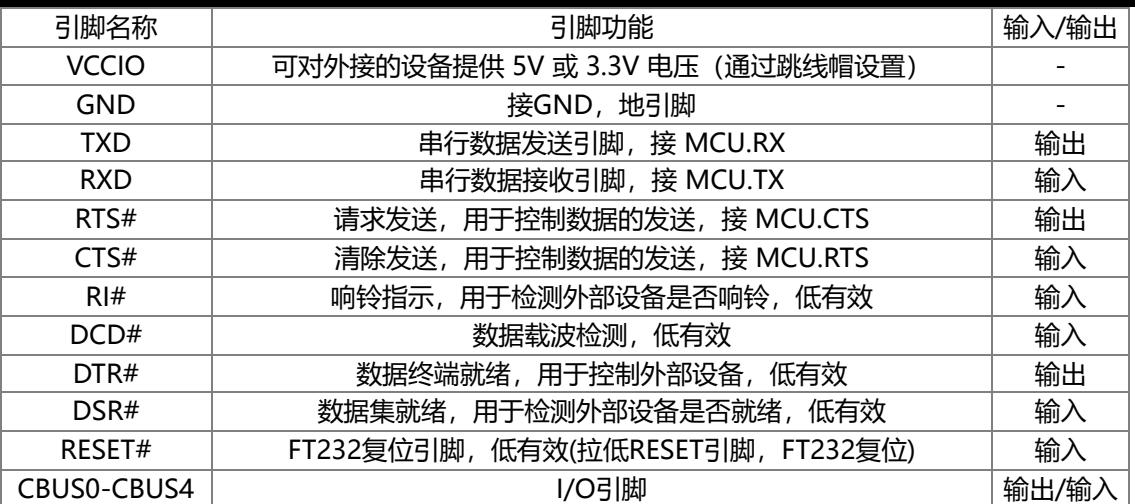

## **功能说明**

FT232 USB UART Board 是一种将 USB 接口转换为TTL电平的UART串口模块。通过这种转换器, 可以实现将计算机或其他设备的 USB 接口连接到 TTL 逻辑电平设备,如单片机、传感器等,从而实现数据通信。

# **使用**

### **Windows**

#### **驱动**

FT232有VCP和D2XX两种驱动:

- VCP (Virual COM Port 虚拟串口)驱动: PC 端将识别为串口, 使用串口协议。
- D2XX 驱动: PC 端将识别为 USB 口, 需要使用 API 函数进行操作。

本产品提供的是 VCP 范例,所以,下面我们仅讨论 VCP 驱动的安装。以Windows10 64位系统为例, 介绍驱动程序的安装步骤:

■ 驱动下载: FT232驱动-Windows 64位 (https://www.waveshare.net/w/upload/f/f3/FT232\_Driver\_64.zip)

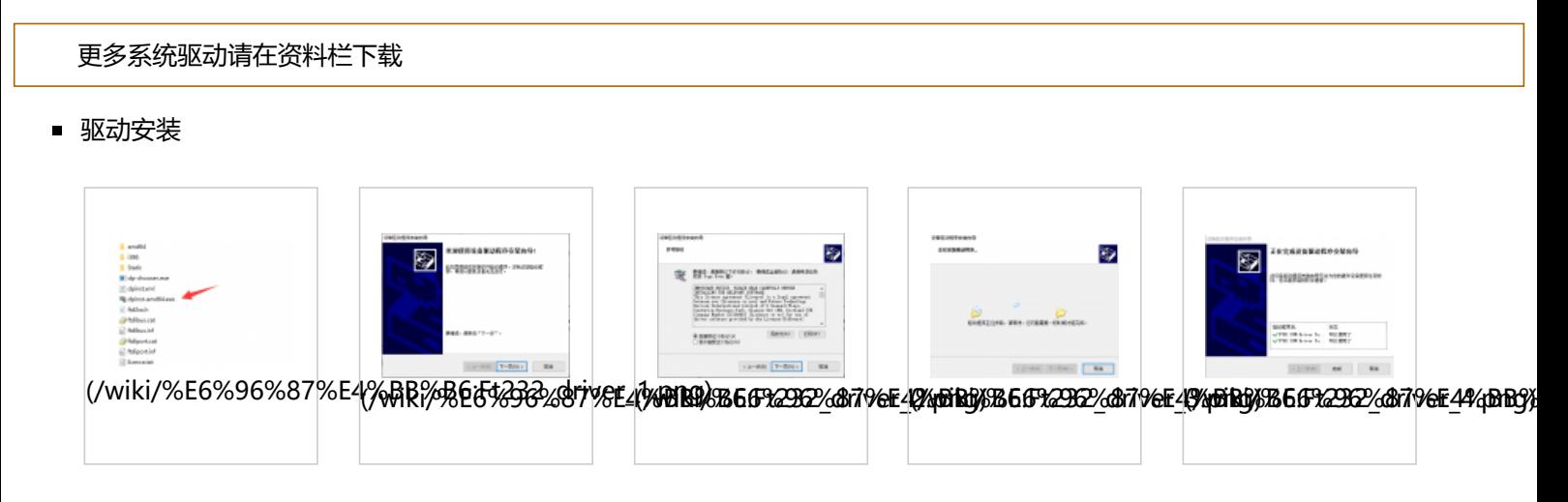

#### **设备连接**

- 连接评估板到 PC 机
- 完成驱动程序的安装后,将评估板连接到 PC 机的 USB 口, PC 将发现新硬件。
- 鼠标右键单击左下角Window图标"开始",选择设备管理器",打开后如下图所示:

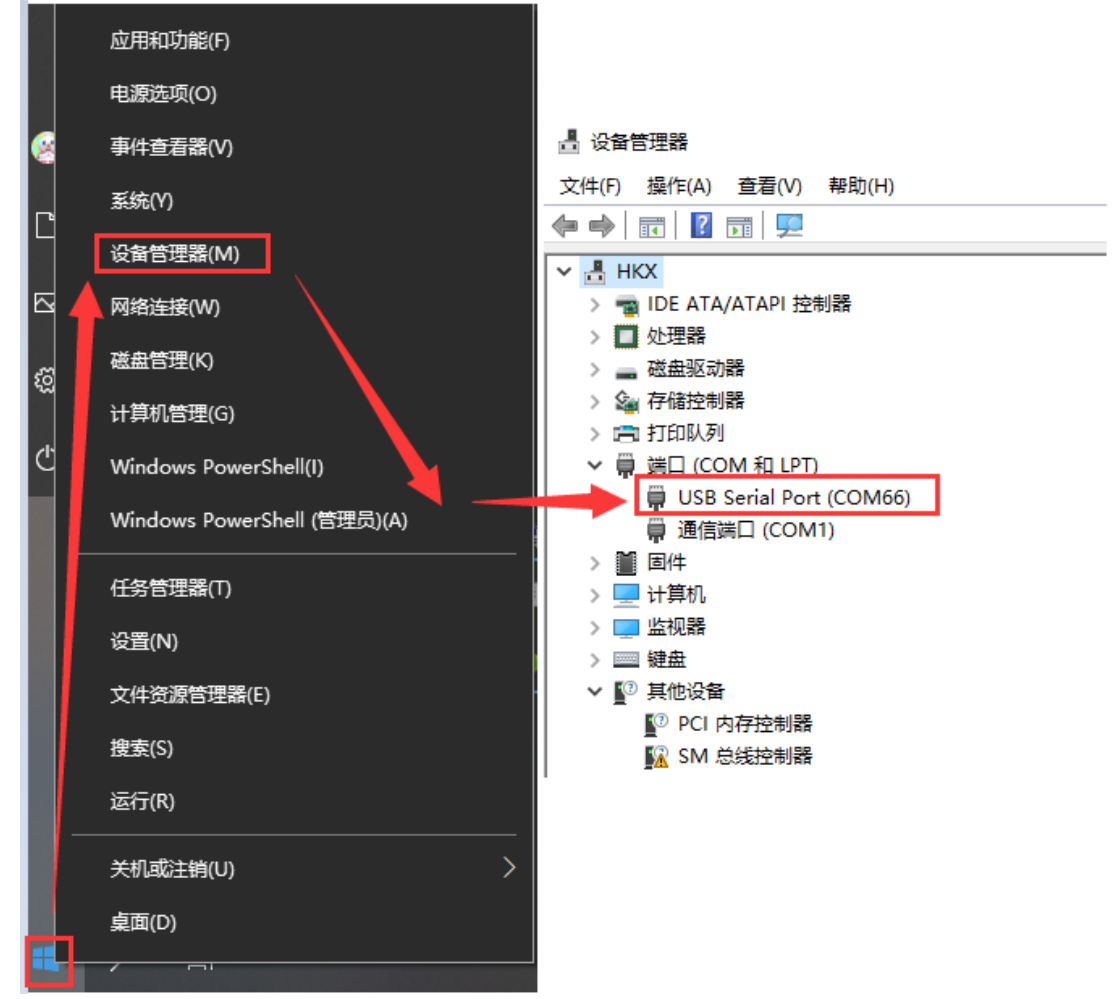

(/wiki/%E6%96%87%E4%BB%B6:FT232\_device\_manager.png)

#### **COM端口设置(可选)**

串口模块端口号可能会发生变化,可以通过以下步骤配置为指定的COM口,方法如下:

鼠标右键单击对应的 COM 端口, 在窗口中点击"端口设置", 再点击"高级, 从下来菜单中选择需要的 (没被其它设备占用) COM 端口号即可:

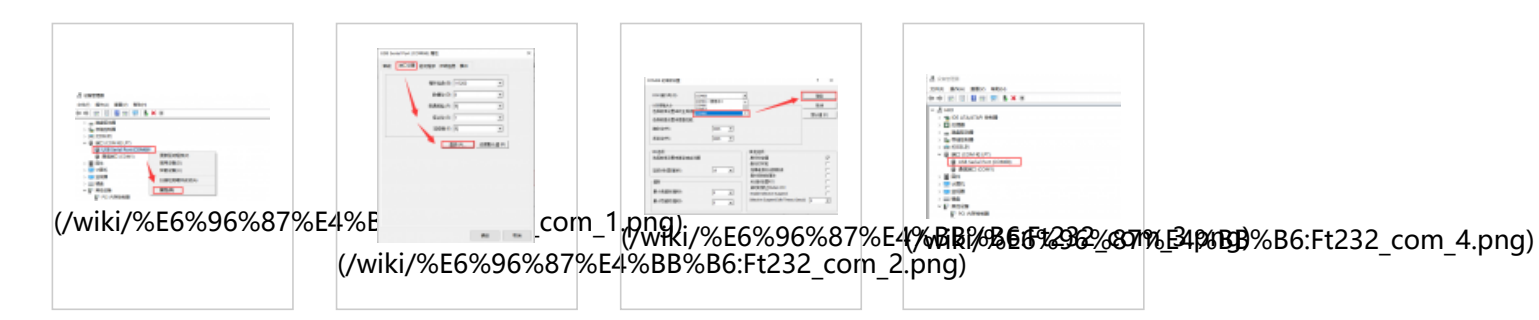

#### **Linux**

以RPI为例,使用默认驱动即可,连接设备后通过下面指令查询串口设备名字即可使用:

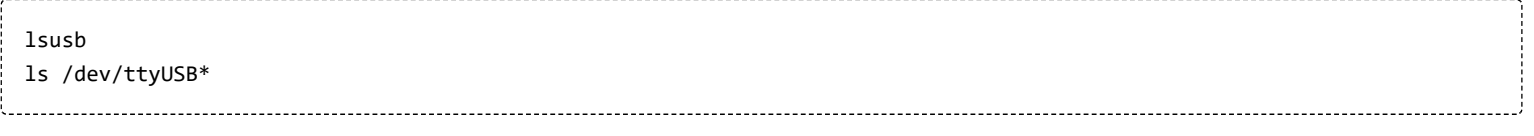

hhhhhh@hhhhhh:~ \$ lsusb Bus 002 Device 001: ID 1d6b:0003 Linux Foundation 3.0 root hub<br>Bus 001 Device 004: ID 0484:5750 Specialix 7H Custom Human interface Bus 001 Device 005: ID 0403:6001 Future Technology Devices International, Ltd FT232 Serial (UART) IC Bus 001 Device 002: ID 2109:3431 VIA Labs, Inc. Hub<br>Bus 001 Device 002: ID 2109:3431 VIA Labs, Inc. Hub<br>Bus 001 Device 001: ID 1d6b:0002 Linux Foundation 2.0 root hub hhhhhh@hhhhhh:~ \$ ls /dev/ttyUSB\* /dev/ttyUSB0 (/wiki/%E6%96%87%E4%BB%B6:FT232-RPI.png) 例如:使用minicom (https://www.waveshare.net/study/article-606-1.html)打开UART0,则命令行输入 sudo minicom -D /dev/ttyUSB0 Raspbian,Ubuntu和CentOS等主流的Linux系统一般带FT232驱动,接上即可使用;您也可以安装Linxu驱动到部分缺乏FT232的

Linux系统。

# **Android**

以安卓手机通过FT232连接到电脑为例说明:

■ 通过OTG转接线连接FT232的USB到安卓手机的USB口,同时通过USB接口连接另一个FT232和电脑:

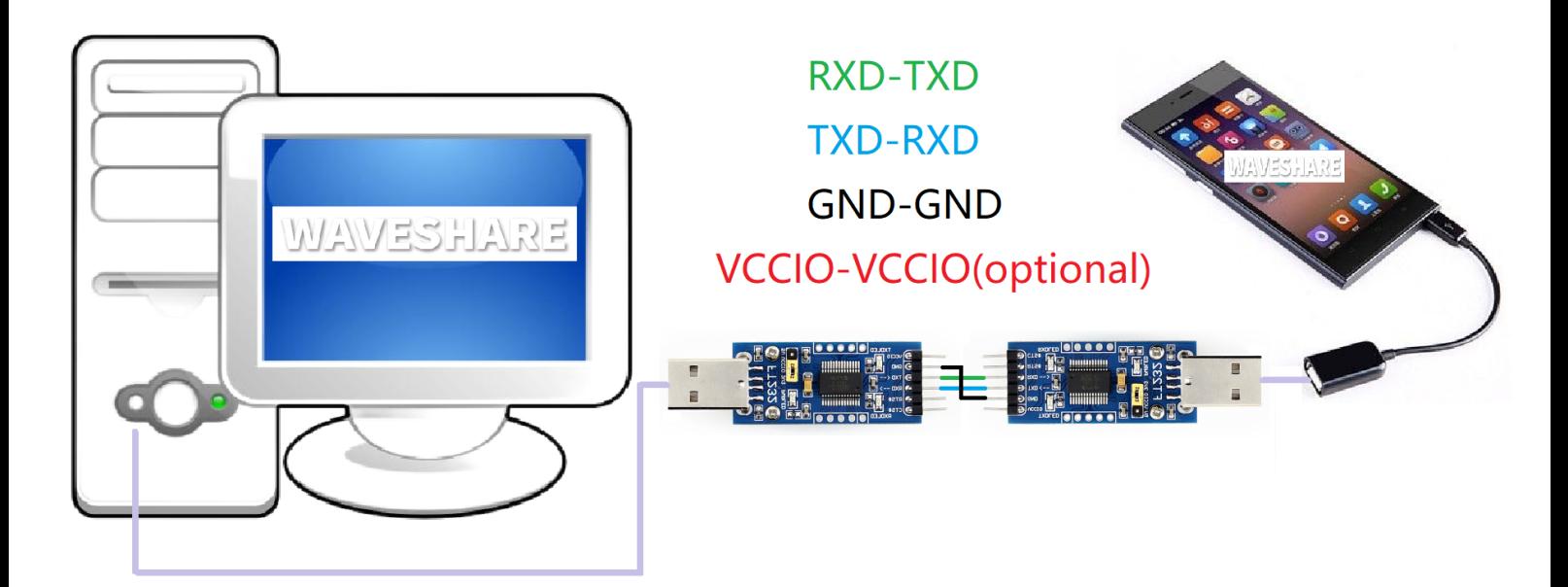

(/wiki/%E6%96%87%E4%BB%B6:FT232-mobile\_phone.png)

- 下载安卓串口助手 (https://www.waveshare.net/w/upload/e/ef/SerialTool Android.zip)到安卓设备,解压后安装
- 出现是否允许应用访问USB设备提示,确定即可
- 手机串口助手输入要发送的字符串,电脑那边在串口助手sscom收到对应的字符串,反之亦然

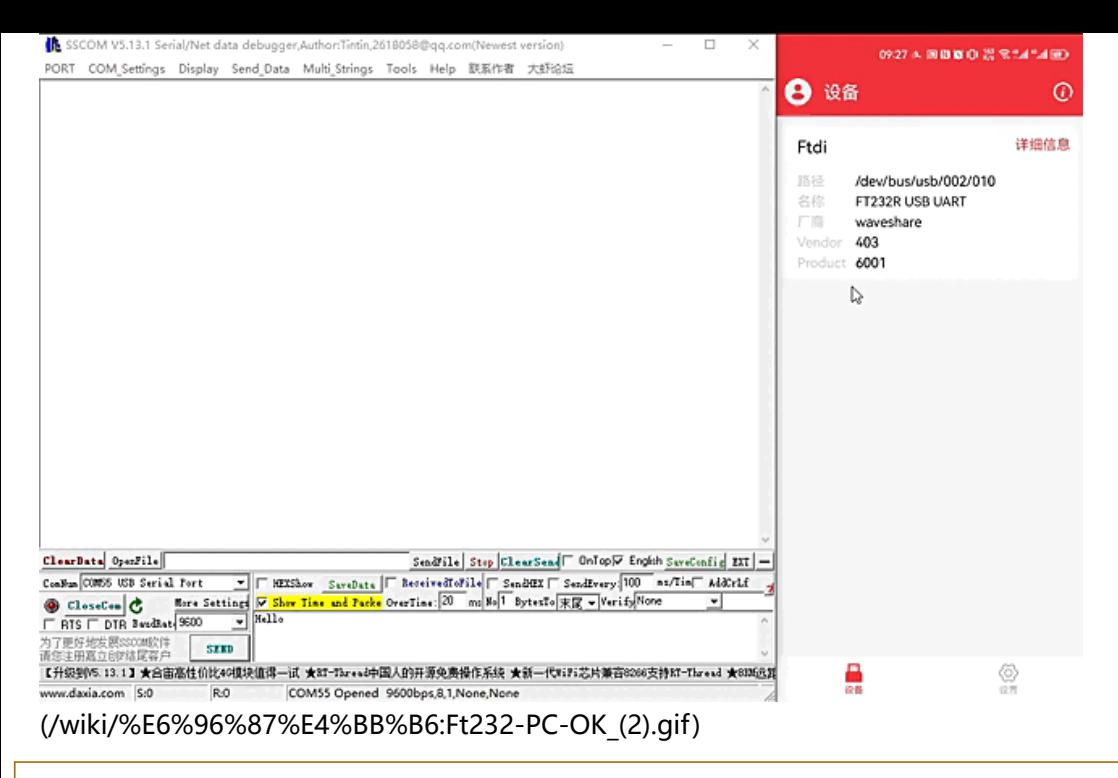

这里用到的安卓串口助手已经集成了FT232驱动,无需额外安装驱动;您也可以用 FTDI 的安卓源码定向开发可以驱动FT232的 APP

# **MacOS**

首先点击下载安装驱动 (https://www.waveshare.net/w/upload/6/6e/MAC\_FT232\_Driver\_D2XX1.4.24.7z)

驱动安装教程:点击查看教程 (https://www.ftdichip.cn/Support/Documents/AppNotes/AN\_134\_FTDI\_Drivers\_Installation\_Gui de for MAC OSX.pdf)

安装完成之后打开串口助手即可(MAC可以直接网上下载串口调试助手)。

# **资料**

#### **文档**

- 用户手册 (https://www.waveshare.net/w/upload/d/d0/FT232-USB-UART-Board-UserManual.pdf)
- FT232 USB UART Board原理图 (https://www.waveshare.net/w/upload/c/c2/FT232-USB-UART-Board-type-A-Schematic.p df)
- USB TO TTL原理图 (https://www.waveshare.net/w/upload/b/bf/USB-TO-TTL-Schematic.pdf)

#### **视频**

■ 演示视频 (/wiki/FT232-USB-UART-Board-Video) → (/wiki/FT232-USB-UART-Board-Video)

#### **软件**

- VCP Driver ( 或者从FTDI官网下载 (https://ftdichip.com/drivers/vcp-drivers/) ):
	- FT232驱动-Windows 32位 (https://www.waveshare.net/w/upload/2/2c/FT232\_Driver\_32.zip)
	- FT232驱动-Windows 64位 (https://www.waveshare.net/w/upload/f/f3/FT232\_Driver\_64.zip)
	- FT232驱动-MAC-x64 (https://www.waveshare.net/w/upload/6/6e/MAC\_FT232\_Driver\_D2XX1.4.24.7z)
- 串口调试助手Windows (https://www.waveshare.net/w/upload/5/5f/Sscom.7z)
- 串口调试助手(带驱动)Android (https://www.waveshare.net/w/upload/e/ef/SerialTool\_Android.zip)

■ PuTTY串口查看软件 (https://www.waveshare.net/w/upload/5/56/Putty.zip)

#### **数据手册**

FT232R (https://www.waveshare.net/w/upload/b/b5/FT232R.pdf)

## **谨防假冒**

已发现市面上有此产品的假冒伪劣品,使用劣质材料,没有测试。敬请注意! 可联系我们,确认你在其他网店浏览的或已购买的是否为正品。 更多信息请参见打假声明 (https://www.waveshare.net/help\_center/statement.htm)。

### **更多应用案例**

安卓串口助手apk源码详解 (https://github.com/freyskill/SerialPortHelper)

# **FAQ**

#### **问题:USB TO TTL这个最大波特率是多少?**

FT232RL最大波特率可以达到3Mbps。

#### **问题:WIN7驱动安装失败?**

安装这个驱动:

FT232-WIN7-Driver (https://www.waveshare.net/w/upload/0/0c/CDM\_v2.08.30\_WHQL\_Certified.zip)

**问题:出现USB Serial Converter的感叹警告?**

手动安装安装这个驱动: FT232\_Driver\_WIN11\_64(1) (/wiki/%E6%96%87%E4%BB%B6:FT232\_Driver\_WIN11\_64(1).zip)

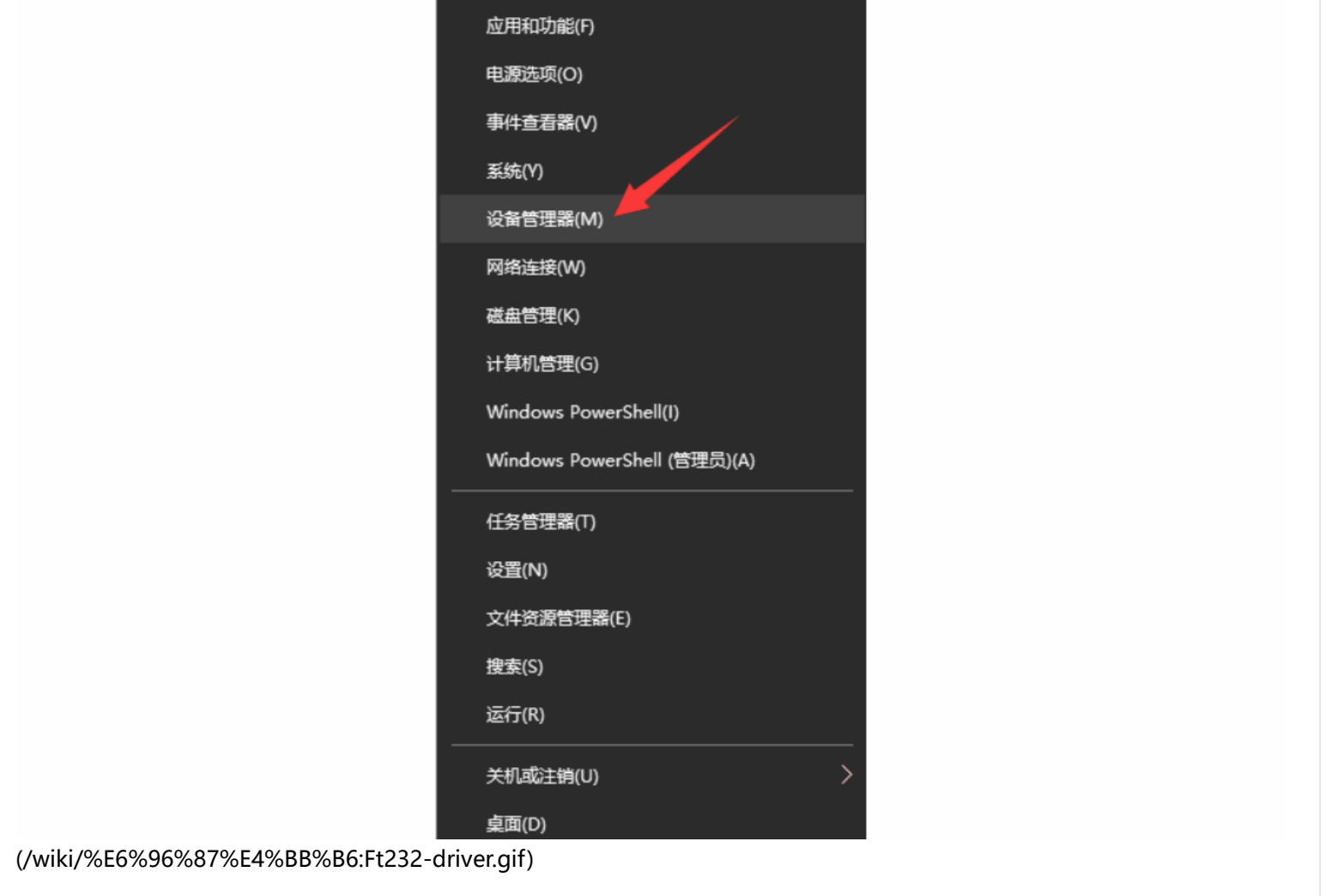

#### **问题:1、本模块是否支持win8.1、win10等操作系统呢?**

FT232 USB UART Board采用的是FTDI官方的FT232原装芯片,可支持多种操作系统,不同系统的驱动可到官网下载: www.ftdichip.com/FTDrivers.htm

#### **问题:2、有什么方法可以判断FT232功能是否正常么?**

可以将TXD,RXD短接起来,然后在串口调试助手 Windows (https://www.waveshare.net/w/upload/5/5f/Sscom.7z)发送数据 看看有无对应的数据返回,有则功能正常;如下图:

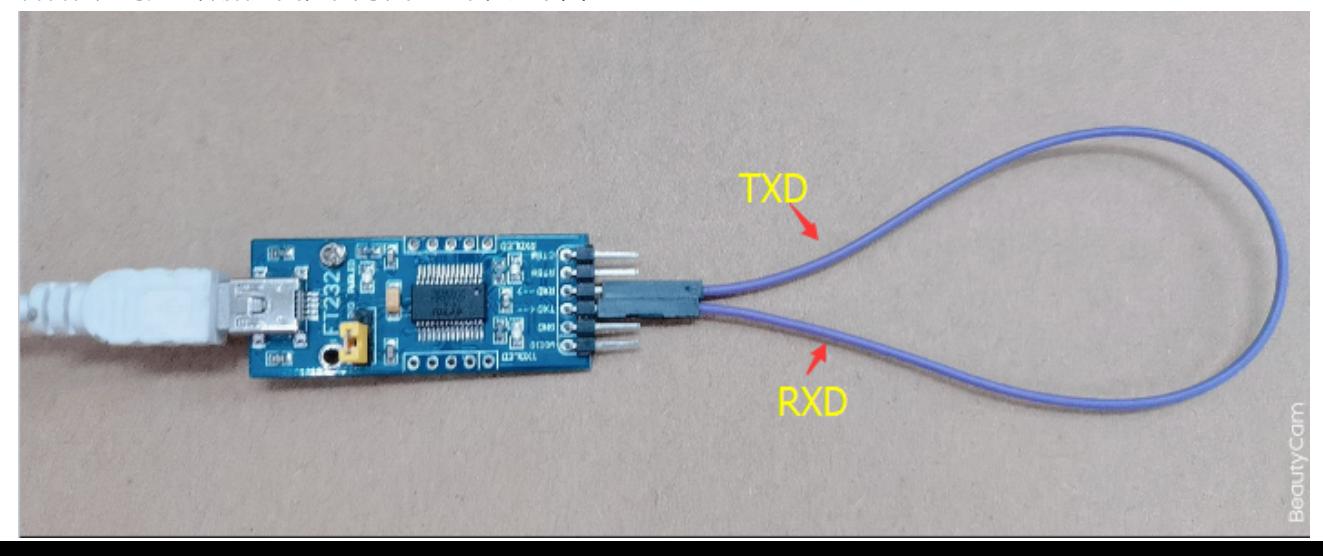

#### (/wiki/%E6%96%87%E4%BB%B6:FT232\_circle.png)

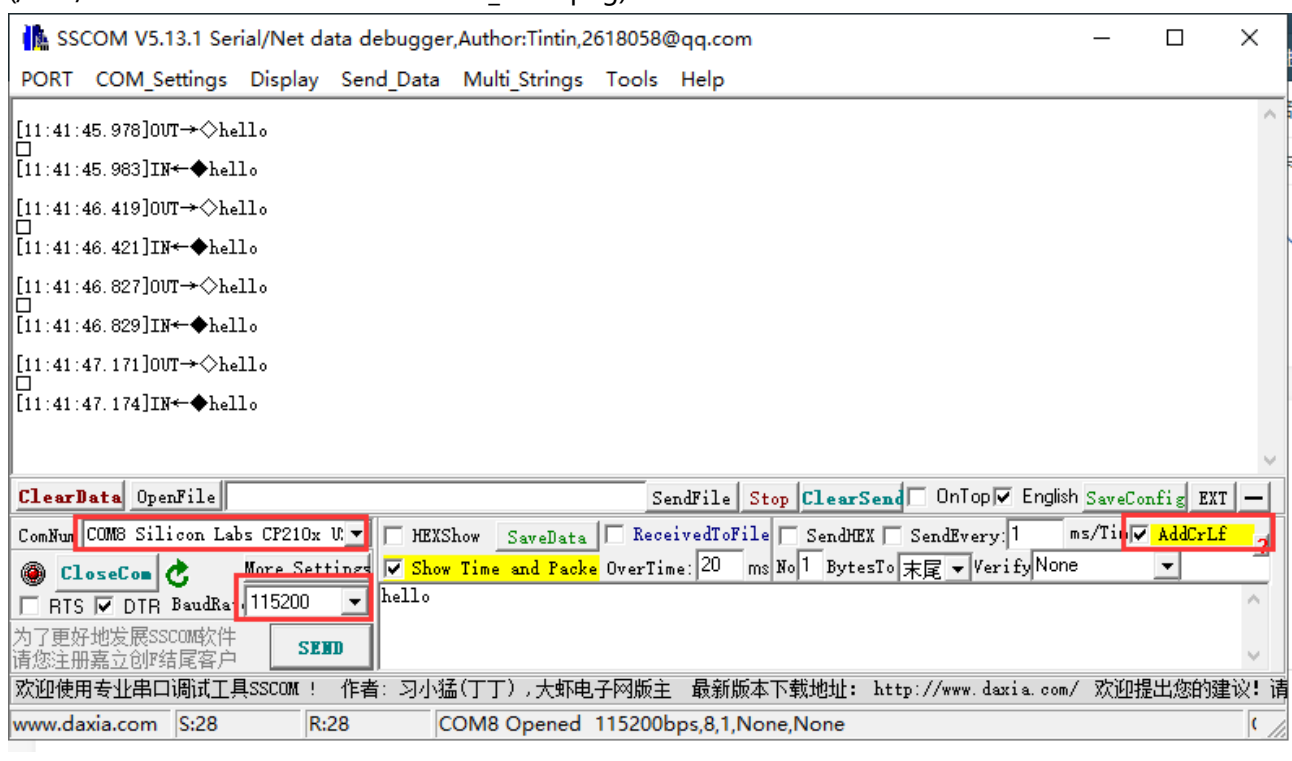

(/wiki/%E6%96%87%E4%BB%B6:SSCOM\_TTL.png)

#### **问题:两排针,哪一排针是VCC GND TXD RXD;哪一排是5V GND CTS RTS ?**

标签面朝上,上面一排是VCC GND TXD RXD; 下面一排是5V GND CTS RTS, 如图:

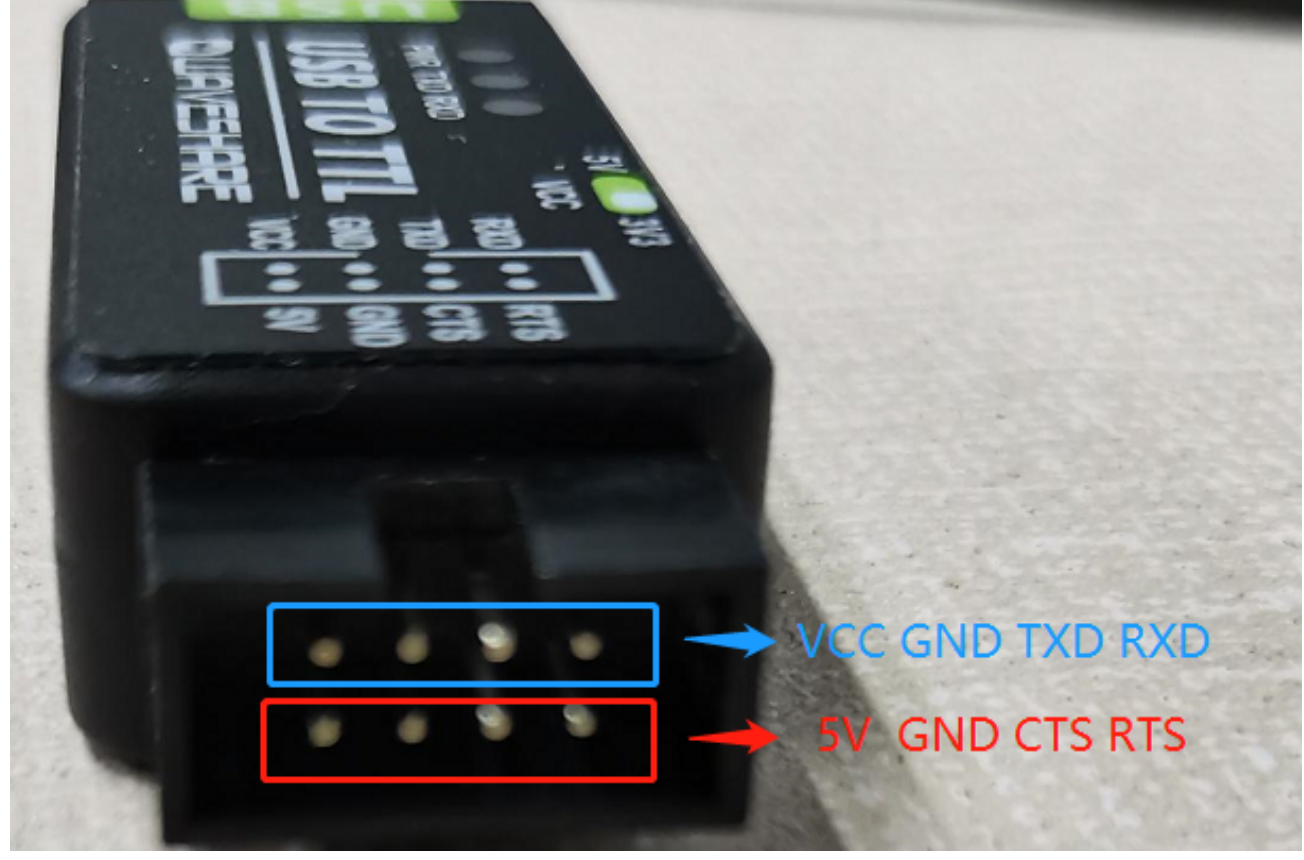

(/wiki/%E6%96%87%E4%BB%B6:USB\_TO\_TTL\_Pin\_UART.png)

#### **问题:USB TO TTL 的使用环境,温度范围和湿度范围是?**

温度范围是:-15℃~70℃ 湿度范围是:5%RH~95%RH

 $\overline{\phantom{a}}$ 

# **X-ON Electronics**

Largest Supplier of Electrical and Electronic Components

*Click to view similar products for* [Interface Development Tools](https://www.xonelec.com/category/embedded-solutions/engineering-tools/analog-digital-ic-development-tools/interface-development-tools) *category:*

*Click to view products by* [Waveshare](https://www.xonelec.com/manufacturer/waveshare) *manufacturer:* 

Other Similar products are found below :

[CY4607M](https://www.xonelec.com/mpn/infineon/cy4607m) [XR17V358/SP339-E8-EB](https://www.xonelec.com/mpn/maxlinear/xr17v358sp339e8eb) [TW-DONGLE-USB](https://www.xonelec.com/mpn/renesas/twdongleusb) [XR21B1424IV64-0A-EVB](https://www.xonelec.com/mpn/maxlinear/xr21b1424iv640aevb) [P0551](https://www.xonelec.com/mpn/terasictechnologies/p0551) [5346](https://www.xonelec.com/mpn/adafruit/5346) [SI32185ACB10SL1KIT](https://www.xonelec.com/mpn/skyworks/si32185acb10sl1kit) [RAA2S4252EXT](https://www.xonelec.com/mpn/renesas/raa2s4252ext) [4901](https://www.xonelec.com/mpn/adafruit/4901) [DFR0979](https://www.xonelec.com/mpn/dfrobot/dfr0979) [LIME2-SHIELD](https://www.xonelec.com/mpn/olimex/lime2shield) [EM01-D](https://www.xonelec.com/mpn/ebyte/em01d) [ISOUSB211DPEVM](https://www.xonelec.com/mpn/texasinstruments/isousb211dpevm) [USB TO TTL](https://www.xonelec.com/mpn/waveshare/usbtottl) [USB TO RS485](https://www.xonelec.com/mpn/waveshare/usbtors485) [PL2303 USB UART](https://www.xonelec.com/mpn/waveshare/pl2303usbuartboardtypeav2) [Board \(type A\) V2](https://www.xonelec.com/mpn/waveshare/pl2303usbuartboardtypeav2) [USB-CAN-A](https://www.xonelec.com/mpn/waveshare/usbcana) [103030295](https://www.xonelec.com/mpn/seeedstudio/103030295) [MIKROE-2335](https://www.xonelec.com/mpn/mikroelektronika/mikroe2335) [KIT\\_MINIWIGGLER\\_3\\_USB](https://www.xonelec.com/mpn/infineon/kitminiwiggler3usb) [KITXMC4XCOMETH001TOBO1](https://www.xonelec.com/mpn/infineon/kitxmc4xcometh001tobo1) [SI871XSOIC8-KIT](https://www.xonelec.com/mpn/siliconlabs/si871xsoic8kit) [1764](https://www.xonelec.com/mpn/adafruit/1764) [1833](https://www.xonelec.com/mpn/adafruit/1833) [1862](https://www.xonelec.com/mpn/adafruit/1862) [ZSC31010KITV2.1](https://www.xonelec.com/mpn/renesas/zsc31010kitv21) [EVB-USB82514](https://www.xonelec.com/mpn/microchip/evbusb82514) [ATAB663231A-V1.2](https://www.xonelec.com/mpn/microchip/atab663231av12) [ATAB663254A-V1.2](https://www.xonelec.com/mpn/microchip/atab663254av12) [2264](https://www.xonelec.com/mpn/adafruit/2264) [MCP23X17EV](https://www.xonelec.com/mpn/microchip/mcp23x17ev) [PS09-EVA-KIT](https://www.xonelec.com/mpn/sciosense/ps09evakit) [237](https://www.xonelec.com/mpn/adafruit/237) [SMA2RJ45EVK/NOPB](https://www.xonelec.com/mpn/texasinstruments/sma2rj45evknopb) [FR12-0002](https://www.xonelec.com/mpn/skyworks/fr120002) [MAFR-000667-000001](https://www.xonelec.com/mpn/skyworks/mafr000667000001) [MAFR-000589-000001](https://www.xonelec.com/mpn/skyworks/mafr000589000001) [MAFR-000553-](https://www.xonelec.com/mpn/skyworks/mafr000553000001) [000001](https://www.xonelec.com/mpn/skyworks/mafr000553000001) [BOB-13263](https://www.xonelec.com/mpn/sparkfun/bob13263) [BP359C](https://www.xonelec.com/mpn/rohm/bp359c) [ORG4572-R01-UAR](https://www.xonelec.com/mpn/origingps/org4572r01uar) [XR21B1422IL40-0A-EVB](https://www.xonelec.com/mpn/maxlinear/xr21b1422il400aevb) [SKYFR-000743](https://www.xonelec.com/mpn/skyworks/skyfr000743) [SKYFR-000827](https://www.xonelec.com/mpn/skyworks/skyfr000827) [SKYFR-000982](https://www.xonelec.com/mpn/skyworks/skyfr000982) [MIKROE-](https://www.xonelec.com/mpn/mikroelektronika/mikroe2750)[2750](https://www.xonelec.com/mpn/mikroelektronika/mikroe2750) [292](https://www.xonelec.com/mpn/adafruit/292) [DEMOBOARDIFX1050GTOBO1](https://www.xonelec.com/mpn/infineon/demoboardifx1050gtobo1) [CY4521](https://www.xonelec.com/mpn/infineon/cy4521) [HDMI-VIP-IB-EVN](https://www.xonelec.com/mpn/lattice/hdmivipibevn)